## **VINKELSUMMOR HOS MÅNGHÖRNINGAR**

Gå in på [www.geogebra.org/](http://www.geogebra.org/)classic.

Innan du börjar att konstruera behöver du göra några inställningar i GeoGebra.

Ta bort koordinatsystemet genom att:

o Högerklicka någonstans i Ritområdet och avmarkera:

Ta bort rutnätet genom att:

- o Högerklicka någonstans i Ritområdet
- $\circ$  Klicka på  $\mathbb{H}$  Visa rutnät och välj Inget rutnät

För att inte namnet på alla punkter som skapas ska skrivas ut och eftersom det inte behövs decimaler görs följande inställningar:

- $\circ$  Klicka på  $\bullet$  Inställningar (under  $\equiv$ )
- $\circ$  Vid Antal decimaler: välj 0 decimaler
- $\circ$  Vid Namn på objekt: välj Endast nya punkter
- o Stäng det nya fönstret genom att klicka på  $\times$  (i övre högra hörnet).

Konstruera en triangel genom att:

- o Klicka på polygonverktyget:
- o Klicka därefter någonstans i Ritområdet för att markera första punkten. Därefter markeras de övriga punkterna (lika med triangelns hörn) valfritt i Ritområdet.
- o Avsluta genom att klicka i den första punkten!

Mät triangelns vinklar genom att:

o Klicka på  $\left( \frac{\mathcal{A}_{\bullet}^{\bullet}}{2} \right)$  och därefter på triangeln

Du har nu konstruerat en triangel där vinklarnas storlek syns. Figuren nedan visar exempel på hur det skulle kunna se ut.

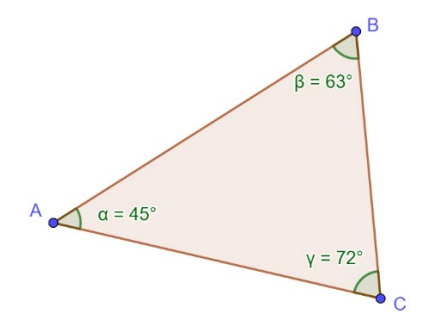

**Tips!** Det går att flytta på vinklarnas värden så att de syns bättre. Peka på vinkelns värde och dra!

Glöm inte att först markera flyttaverktyget  $\boxed{\S}$ !

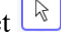

- Beräkna summan av triangelns vinklar. Detta kan göras med det dolda tangentbordet genom att:
	- o Klicka först i Inmatningsfältet (i Algebrafönstret) och därefter på så att tangentbordet visas
	- $\alpha\beta\gamma$  $\circ$  Klicka först på ABC, och sedan på
	- $\circ$  Mata in  $\alpha + \beta + \gamma$  i Inmatningsfältet och tryck Enter

Flytta något av triangelns hörn så att en ny triangel med nya vinklar skapas och observera vad som händer med vinkelsumman (som syns i Algebrafönstret)

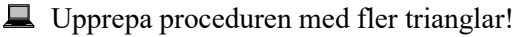

**1.** Vilken slutsats kan du dra om en triangels vinkelsumma?

Undersök nu vad som händer med vinkelsumman hos en **fyrhörning**.

Först behöver du rensa din skärm genom att:

- o Markera allt genom att hålla nere knapparna "Ctrl + A"
- o Tryck därefter på "Delete"-knappen

Konstruera en fyrhörning med polygonverktyget  $\left| \sum_{n=1}^{\infty} \right|$ 

Mät fyrhörningens vinklar genom att klicka på  $\left( \frac{\sqrt{2}}{2} \right)$  och därefter på fyrhörningen.

Beräkna summan av fyrhörningens vinklar på samma sätt som du gjorde med triangeln men nu genom att mata in fyra vinklar:  $\alpha + \beta + \gamma + \delta$ 

Flytta något av fyrhörnignens hörn så att en ny fyrhörnig med nya vinklar skapas och observera vad som händer med vinkelsumman.

Upprepa proceduren med fler fyrhörnigar!

**2.** Vilken slutsats kan du dra om en fyrhörnings vinkelsumma?

Undersök på motsvarande sätt vad som händer med vinkelsumman hos en **femhörning**.

**3.** Vilken slutsats kan du dra om en femhörnings vinkelsumma?

**4.** Vilken vinkelsumma tror du att en sexhörning har? Motivera!

Undersök i GeoGebra om din gissning stämmer!

**5.** Stämde din gissning? Om inte, ange den rätta vinkelsumman.

**6.** Vilken vinkelsumma tror du att en tiohörning har? Motivera!